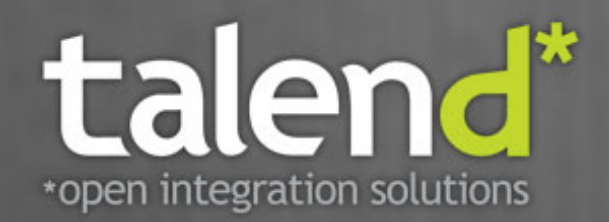

# **Talend ESB System Management Integration** User Guide

# **5.1\_b**

#### **Talend ESB System Management Integration: User Guide**

Publication date 5 July 2012 Copyright © 2011-2012 Talend Inc.

#### **Copyleft**

This documentation is provided under the terms of the Creative Commons Public License (CCPL). For more information about what you can and cannot do with this documentation in accordance with the CCPL, please read: http://creativecommons.org/licenses/by-nc-sa/2.0/

This document may include documentation produced at The Apache Software Foundation which is licensed under The Apache License 2.0.

#### **Notices**

Talend and Talend ESB are trademarks of Talend, Inc.

Apache CXF, CXF, Apache Karaf, Karaf, Apache Cellar, Cellar, Apache Camel, Camel, Apache Maven, Maven, Apache Archiva, Archiva are trademarks of The Apache Foundation.

Eclipse Equinox is a trademark of the Eclipse Foundation, Inc. SoapUI is a trademark of SmartBear Software. Hyperic is a trademark of VMware, Inc. Nagios is a trademark of Nagios Enterprises, LLC.

All other brands, product names, company names, trademarks and service marks are the properties of their respective owners.

# **Table of Contents**

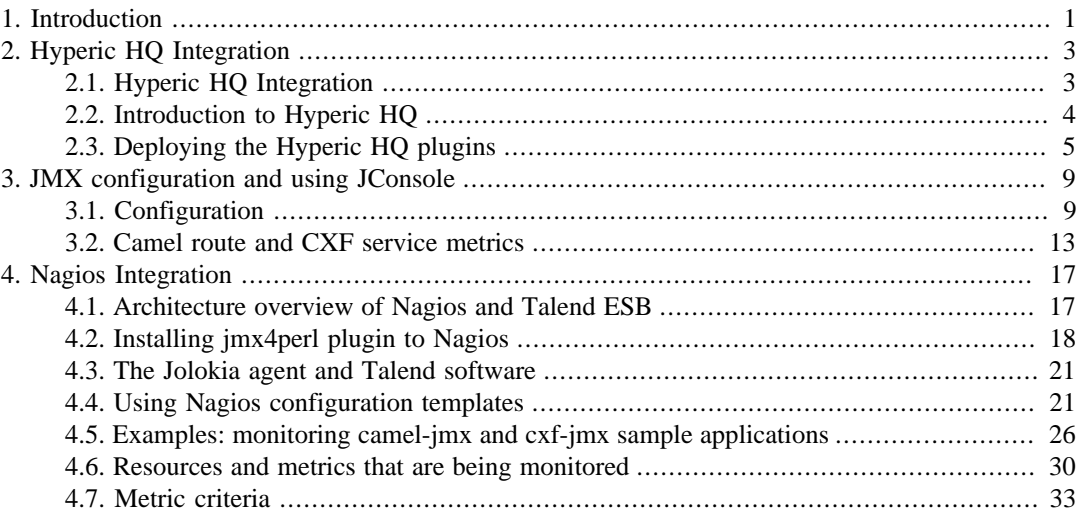

<span id="page-4-0"></span>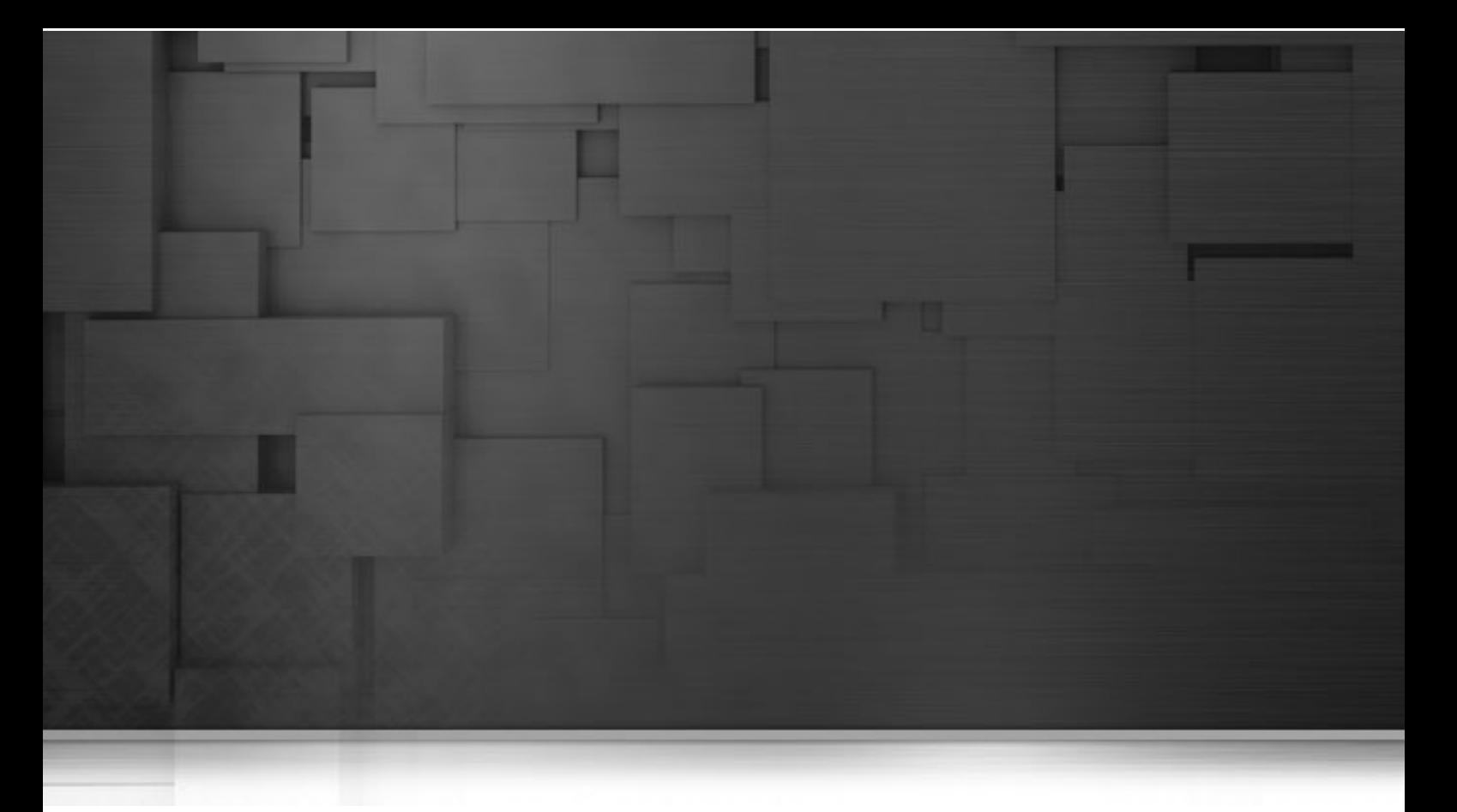

# **Chapter 1. Introduction**

This document looks at System Management Integration tools and their use within Talend ESB.

We look at Hyperic HQ integration support in Chapter 2, *[Hyperic HQ Integration](#page-6-0)*, JMX configuration in [Chapter 3,](#page-12-0) *[JMX configuration and using JConsole](#page-12-0)* and Chapter 4, *[Nagios Integration](#page-20-0)* deals with Nagios integration support.

<span id="page-6-0"></span>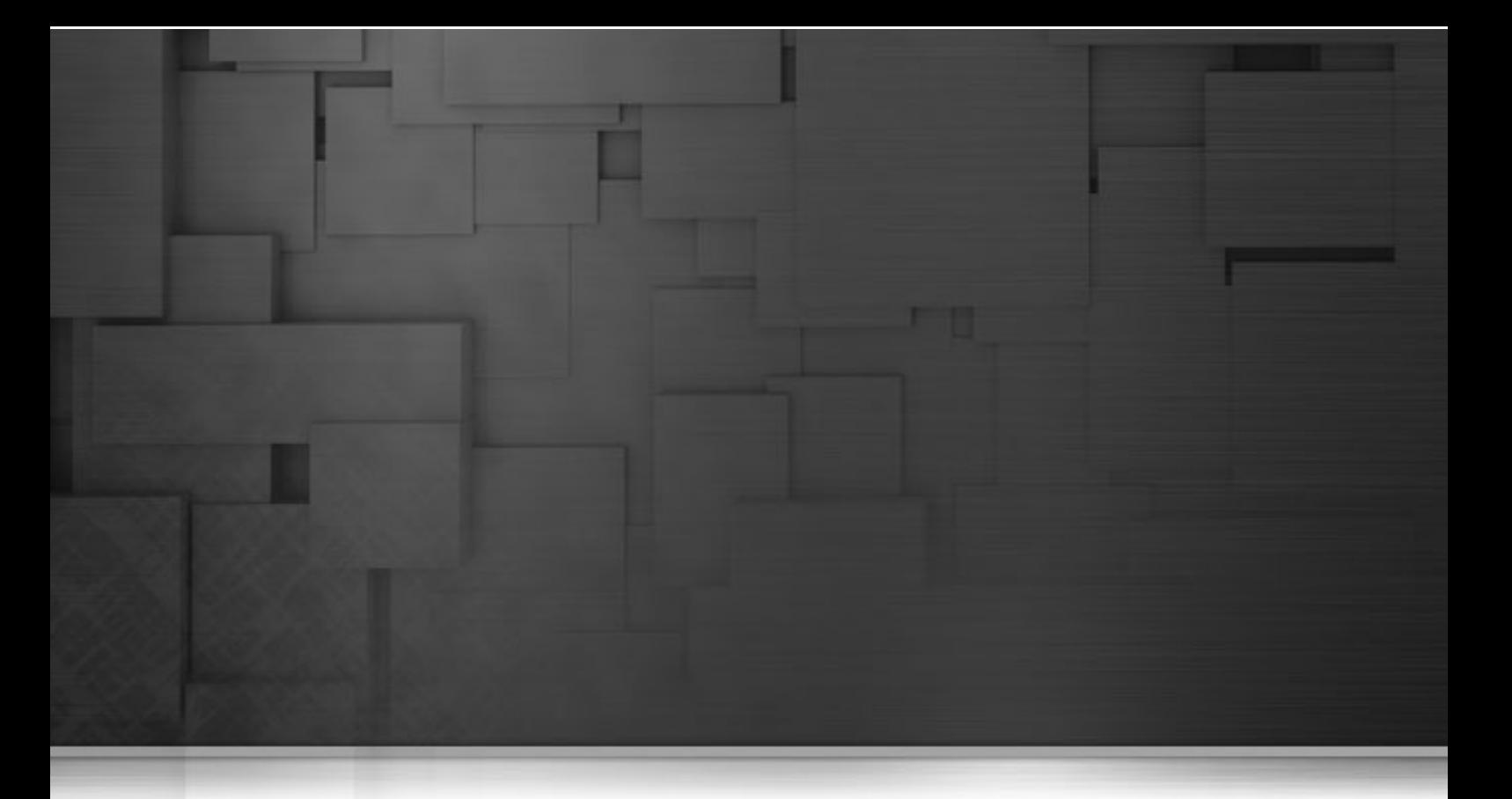

# <span id="page-6-1"></span>**Chapter 2. Hyperic HQ Integration**

# **2.1. Hyperic HQ Integration**

These sections describe the Hyperic HQ integration support in Talend ESB. This consists of two plugins files, one for Camel support and one for CXF support, which ship with the release and corresponding examples.

This consists of a number of stages:

- 1. Configure Tomcat and Karaf for JMX configuration, in [Section 2.3.1, "Pre-requisites for deploying the](#page-8-1) [plugins"](#page-8-1) . This enables the gathering of the basic metrics information.
- 2. Deploy the Hyperic HQ plugins and use them to autodiscover resources, in [Section 2.3.2, "How to deploy](#page-8-2) [Hyperic plugins"](#page-8-2). This also shows how to display the metrics, and this output is updated as the examples run.
- 3. Build and run the examples to generate metrics, in README files for examples
- 4. Look at the updated metrics
- 5. To see the complete list of available CXF and Camel metrics, we also look at using JConsole (which is additional information to that of the Hyperic HQ plugins), in [Section 3.2, "Camel route and CXF service](#page-16-0) [metrics".](#page-16-0)

# <span id="page-7-0"></span>**2.2. Introduction to Hyperic HQ**

# **2.2.1. Hyperic HQ overview**

The smooth running of the computer infrastructure is a critical part of any business. This requires constant system monitoring of network resources, to be aware of what is happening and of any problems that may arise, for example, in services being unavailable, or generating faults. In the event of emergencies, the system can be configured to notify key personnel about the problem and can help resolve it.

Hyperic is a cross platform monitoring system which is designed to monitor and control server resources. The system implements four general functions:

- **Discovery**: HQ Agents that run on the machines in your environment automatically detect, or *auto-discover*, the software resources running on the machine. When HQ discovers a software resource, it collects key facts about it, including its type, vendor, version, and location
- **Monitoring**: HQ agents track the current state of services and servers in real time, and automatic detect abnormalities
- **Alerts**: this subsystem will notify you about problems at the resources that are monitored. Alerts can be sent to administrator using e-mail, a mobile phone or pager
- **Control**: You can use HQ for remote control and administration of your software resources. Available control actions vary by resource type

You can find further information about Hyperic at the "Hyperic" site [http://www.hyperic.com/.](http://www.hyperic.com/) For more information about installing Hyperic, please see : [http://support.hyperic.com/display/DOC/QuickStart](http://support.hyperic.com/display/DOC/QuickStart+Installation) [+Installation.](http://support.hyperic.com/display/DOC/QuickStart+Installation)

# **2.2.2. System Requirements**

Camel and CXF management demo examples can be installed, built, and run on Windows or Linux for which Java 6 is available. The following software is required for installing, building, and running the samples:

- JDK 1.6.0 from Oracle should be installed, and the environment variable JAVA\_HOME should be set to the JDK installation directory. Later JDKs from Oracle or JDKs from other providers may work but have not been tested.
- Maven 3.0.3 or later from Apache should be installed, and the **mvn** executable should be in your PATH. When running **mvn**, HTTP access to the internet is required. The local Maven repository is expected to be created in its default location, i.e. the Maven configuration should not have been modified.
- Tomcat 6.0 or later from Apache should be installed, and the environment variable CATALINA\_HOME should be set to the Tomcat installation directory.
- The Talend OSGi container is included in the release installation in sub-directory container. The current version of Karaf is 2.2.5.
- Hyperic HQ 4.5.1 (CE or EE) Server and Agent from SpringSource should be installed. Later versions may work but have not been tested.

### **2.2.3. Release directory structure**

First, you need to download and extract the Talend ESB software (please see **Talend ESB Getting Started User Guide** for more details). After you unpack the Talend ESB release, the plugin files are in a subdirectory adapters, which is structured as follows:

```
adapters/
     plugins/
        camel-plugin.xml
        cxf-plugin.xml
     LICENSE.txt
     README
```
# <span id="page-8-1"></span><span id="page-8-0"></span>**2.3. Deploying the Hyperic HQ plugins**

# **2.3.1. Pre-requisites for deploying the plugins**

In order to provide metrics for monitoring, the Talend OSGi container or Tomcat web application container must be configured for remote JMX access.

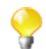

The Karaf container of the Talend ESB installation is already configured.

For a Tomcat web application server, you must set an environment variable when starting it:

```
CATALINA_OPTS="-Dcom.sun.management.jmxremote \
-Dcom.sun.management.jmxremote.port=6969 \
-Dcom.sun.management.jmxremote.ssl=false \
-Dcom.sun.management.jmxremote.authenticate=false"
```
**export CATALINA\_OPTS**

This can be defined in a file:

set CATALINA\_OPTS=...

On Linux, this is set at the beginning of catalina.sh

On Windows, it is set in catalina.bat.

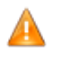

To create MBeans that collect statistics about CXF services you first need to make an invocation on the CXF service, which registers the MBeans. Without that step Hyperic HQ won`t find metrics as MBeans don't exist.

### <span id="page-8-2"></span>**2.3.2. How to deploy Hyperic plugins**

Copy the Hyperic plugins to these folders:

- <HypericServer>/hq-engine/hq-server/webapps/ROOT/WEB-INF/hq-plugins
- <HypericAgent>/bundles/agent-<version>/pdk/plugins

The complete information about deploying Hyperic plugins is at [http://support.hyperic.com/display/EVO/Deploy](http://support.hyperic.com/display/EVO/Deploy+Plugin) [+Plugin](http://support.hyperic.com/display/EVO/Deploy+Plugin)

Tomcat and Karaf must be running to enable Hyperic to discover the servers.

- 1. Start the Hyperic server, if it wasn't running.
- 2. Start the Hyperic agent, if it wasn't running. Otherwise, restart it.

Information how to start/stop/restart Hyperic agent and Hyperic server is in the Hyperic documentation [http://](http://support.hyperic.com) [support.hyperic.com](http://support.hyperic.com)

Open your browser and login to Hyperic server (default <http://localhost:7080/> ). You will see new discovered servers in the **Autodiscovery**.

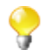

Sometimes servers are not detected correctly. In this case you need to restart Hyperic HQ Agent. From the <HypericAgent>/bin directory restart agent:

**hq-agent.bat restart** (on Windows)

**sh hq-agent.sh restart** (on Linux)

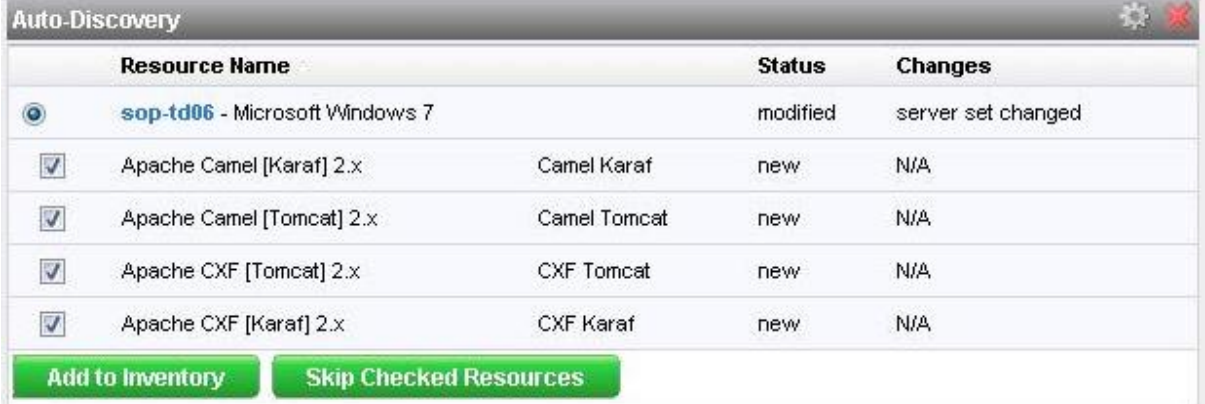

- 1. Click on **Add to Inventory**.
- 2. Choose **Resources** Tab
- 3. Find and choose **Apache Camel(CXF) [Tomcat]([Karaf]) 2.x** from the list of servers, depending on which combination you wish to monitor. For example, you may wish to monitor Camel/Tomcat and CXF/Tomcat.

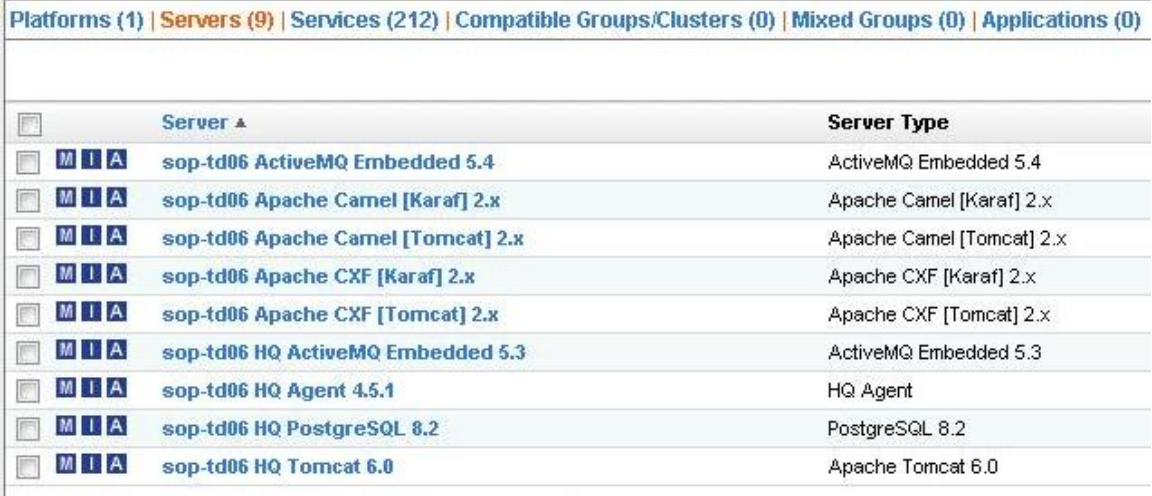

GROUP | DELETE | ENABLE ALL ALERTS | DISABLE ALL ALERTS

4. Choose a service group.

Q

For Camel you should see the group of the routes specified by context and name.

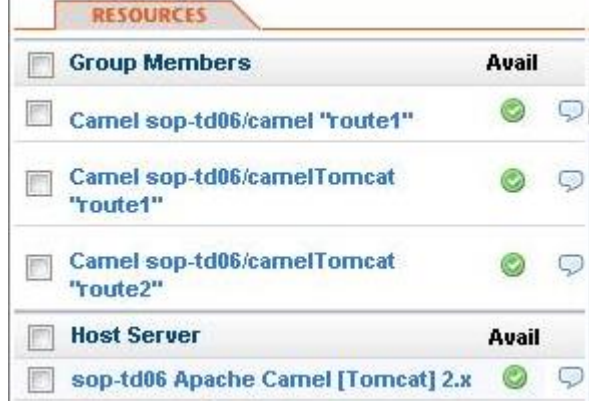

For CXF you should see the group of the services specified by port and operation.

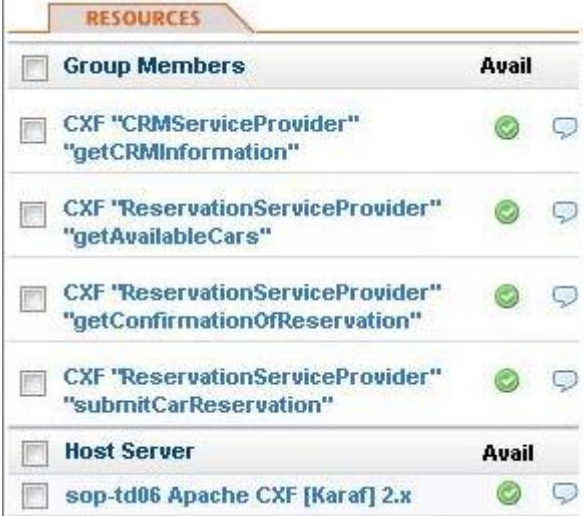

5. Hyperic will collect the metrics for these groups, and the initial results will be displayed.

These will subsequently updated as the examples are run.

<span id="page-12-0"></span>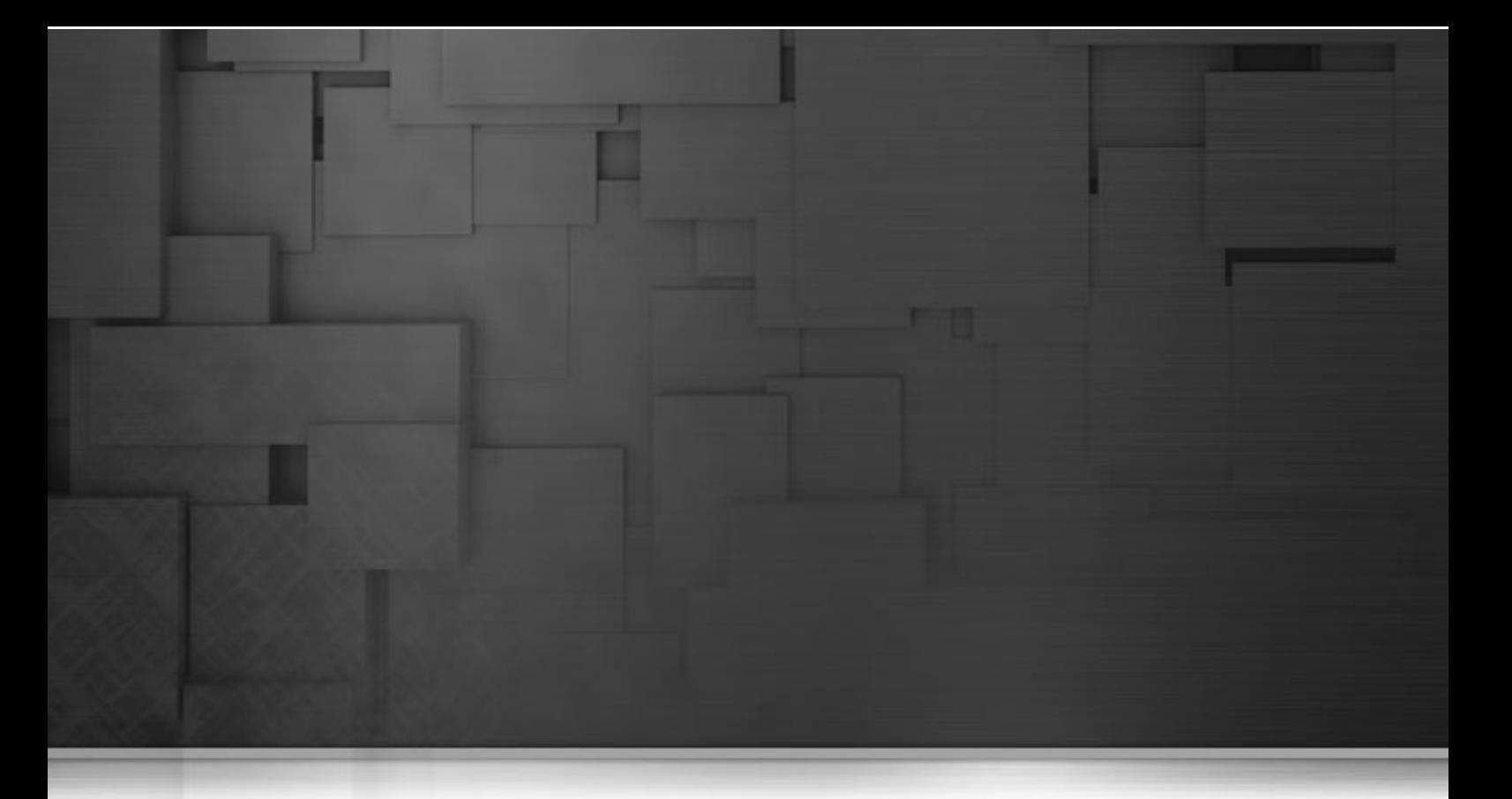

# **Chapter 3. JMX configuration and using JConsole**

# <span id="page-12-1"></span>**3.1. Configuration**

You can take the default JMX configuration, which facilitates monitoring and management of Java applications. This section discusses how you can override these defaults, and perform more advanced configuration.

# **3.1.1. How to make advanced JMX configuration for Camel routes and CXF services**

### **3.1.1.1. JMX configuration**

Plugin section, in camel-plugin.xml and cxf-plugin.xml:

For the Karaf server, by default, in the plugin, there is the following JMX configuration properties:

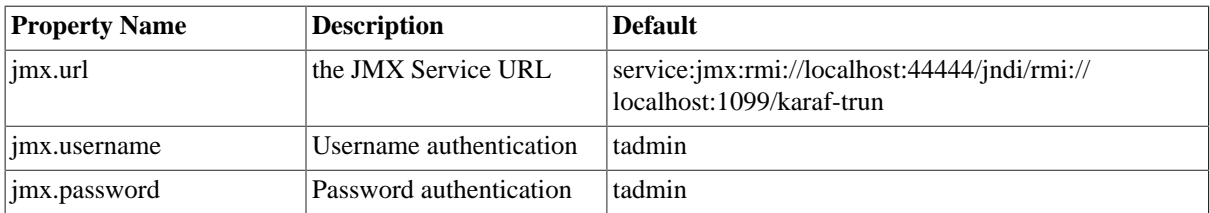

For the Tomcat server, by default, in the plugin, there is the following JMX configuration properties:

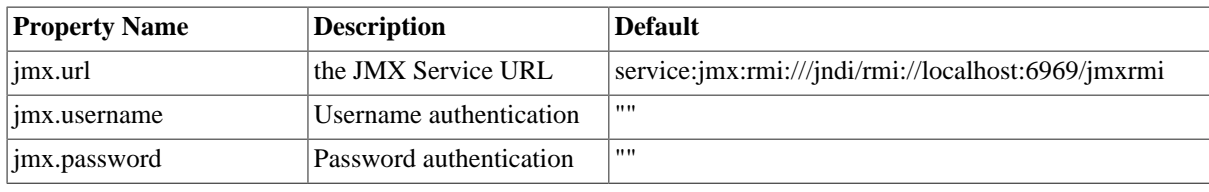

### **3.1.1.2. JMX configuration for Camel routes**

Apache Camel has support for JMX and allows you to monitor a Camel managed object (for example, routes). By default, a JMX agent is enabled in Camel which means that the Camel runtime creates and registers MBean management objects with a MBeanServer instance in the VM. But if you would like to configure a JMX agent (for example to use a custom port in JMX URL) the best way to do it is adding a jmxAgent element inside the camelContext element in Spring configuration:

```
<camelContext id="camel" xmlns="http://camel.apache.org/schema/spring">
    <jmxAgent id="agent" mbeanObjectDomainName="your.domain.name">
 ...
<camelContext>
```
The default JMX configuration is used in both examples, but you can also configure it:

```
<jmxAgent id="agent" registryPort="port number" createConnector="true">
```
createConnector means that we should create a JMX connector (to allow remote management) for the MBeanServer.registryPort is the port for JMX.

You can set hostName and domainName for DefaultManagementNamingStrategy. As a default, hostName is the computer name and domainName is org.apache.camel

```
<bean id="naming" 
         class="org.apache.camel.management.DefaultManagementNamingStrategy">
     <property name="hostName" value="localhost"/>
     <property name="domainName" value="org.apache.camel">
</bean>
```
To configure specific definitions for the Camel route object use the properties:

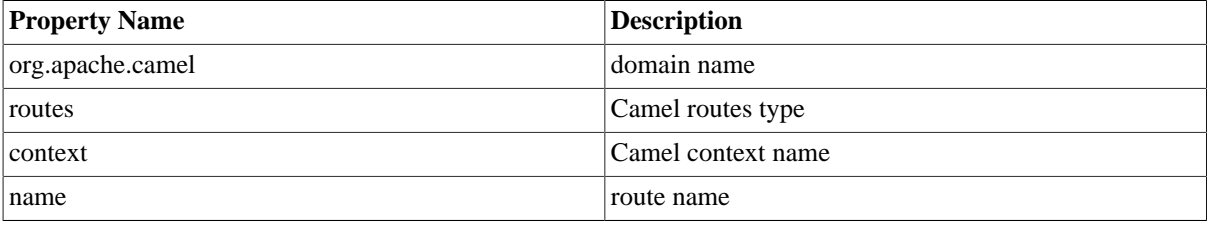

You can find further information about configuring Camel JMX agent at the "Camel" site [http://camel.apache.org/](http://camel.apache.org/camel-jmx.html) [camel-jmx.html.](http://camel.apache.org/camel-jmx.html)

### **3.1.1.3. JMX configuration for CXF services**

Each server type defines several service types such as EJBs, Connection Pools, JMS Queues, and so on. The plugin defines additional service types to provide management of CXF via custom MBeans. The service element defines a service type, for example:

Plugin object section:

```
<service name="CXF all services monitoring">
     <property name="OBJECT_NAME"
  value='org.apache.cxf:bus.id=*,type=Performance.Counter.Server,service=*,
  port=*,operation=*'/>
     <metrics include="cxf"/>
     <plugin type="autoinventory" />
</service>
```
In order to access custom MBeans, the plugin must define its JMX ObjectName to be used with various MBeanServer interface methods. Only one ObjectName is defined per service type using the property tag within the service tag.

To configure specific definitions for the CXF service object use properties:

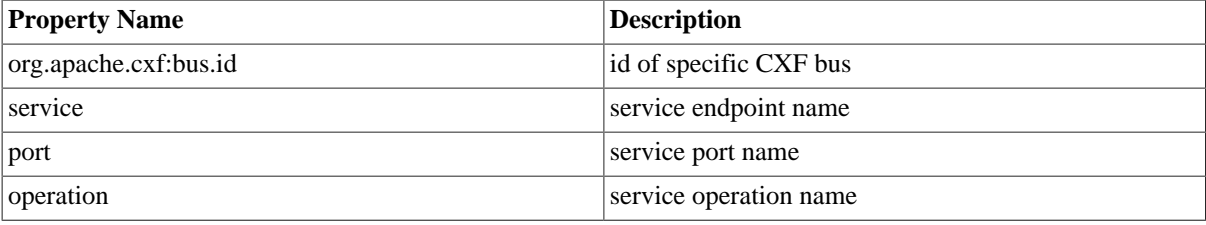

To enable JMX integration for CXF you need to declare the following bean in service Spring configuration:

```
<bean id="org.apache.cxf.management.InstrumentationManager"
  class="org.apache.cxf.management.jmx.InstrumentationManagerImpl">
  <property name="bus" ref="cxf" />
  <property name="usePlatformMBeanServer" value="true" />
  <property name="createMBServerConnectorFactory" value="false" />
  <property name="enabled" value="true" />
</bean>
```
To avoid any unnecessary runtime overhead, the performance counters measuring response time are disabled by default. To collect statistics for running sevices define the following bean:

```
<bean id="CounterRepository" 
             class="org.apache.cxf.management.counters.CounterRepository">
         <property name="bus" ref="cxf" />
</bean>
```
For further information about configuring JMX in CXF you can find at [Apache CXF.](http://cxf.apache.org/docs/jmx-management.html)

# **3.1.2. Advanced configuration for CXF and Camel plugins**

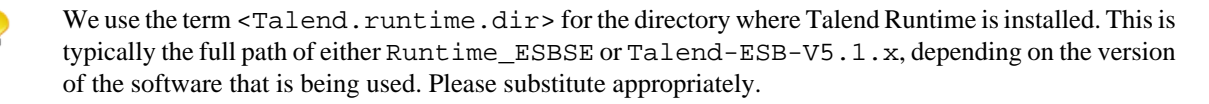

If you wish to make advanced configuration of the plugin, you need to modify the plugin files that are shipped with the release (all these configurations are optional):

- 1. Remove all the metrics you don't need to observe.
- 2. If you have several instances of Karaf or Tomcat, Hyperic will try to assign discovered Camel routes or CXF services to each Tomcat or Karaf instance. So you can set INSTALLPATH where the instance with Camel routes (CXF services) is actually situated. This will prevent assigning Camel routes (CXF services) to each Tomcat or Karaf running instance.

For Tomcat, add to Apache Camel Tomcat 2.x server in the camel-plugin.xml

```
<property name="TOMCAT_HOME" value="C:\tomcat"/>
<property name="INSTALLPATH_MATCH" value="${TOMCAT_HOME}"/>
```
Set INSTALLPATH to Tomcat instead of C:\tomcat

For Tomcat, add to Apache CXF [Tomcat] 2.x server in the cxf-plugin.xml

<property name="TOMCAT\_HOME" value="C:\tomcat"/> <property name="INSTALLPATH\_MATCH" value="\${TOMCAT\_HOME}"/>

Set INSTALLPATH to Tomcat instead of C:\tomcat

For Karaf, add to Apache Camel [Karaf] 2.x server in the camel-plugin.xml

```
<property name="KARAF_HOME" value="<Talend.runtime.dir>\container\bin"/>
<property name="INSTALLPATH_MATCH" value="${KARAF_HOME}"/>
```
Set INSTALLPATH to bin directory of [Karaf] container instead of <Talend.runtime.dir> \container\bin

For Karaf, add to Apache CXF [Karaf] 2.x server in the cxf-plugin.xml

<property name="KARAF\_HOME" value="<Talend.runtime.dir>\container\bin"/> <property name="INSTALLPATH\_MATCH" value="\${KARAF\_HOME}"/>

Set INSTALLPATH to bin directory of Karaf container instead of <Talend.runtime.dir> \container\bin

Another variant, even easier, to solve this problem is to override INSTALLPATH property. As an example for Karaf and Tomcat:

<property name="INSTALLPATH" value="Camel Karaf" /> <property name="INSTALLPATH" value="Camel Tomcat" /> <property name="INSTALLPATH" value="CXF Karaf" /> <property name="INSTALLPATH" value="CXF Tomcat" />

3. Set jmx.url value, which is defined for Tomcat and Karaf. As a default, Tomcat uses: service:jmx:rmi:///jndi/rmi://localhost:6969/jmxrmi/

and Karaf uses:

service:jmx:rmi://localhost:44444/jndi/rmi://localhost:1099/karaf-trun

- 4. Change the property AUTOINVENTORY\_NAME for the defined services in the plugin.
- 5. For Camel you can set domain option, (the default is org. apache.camel).

That's all you need. The plugin is ready to be used. Additional information about developing Hyperic JMX plugins can be found at <http://support.hyperic.com/display/EVO/JMX+Plugin+Tutorial>

# <span id="page-16-0"></span>**3.2. Camel route and CXF service metrics**

# **3.2.1. Hyperic metrics**

In the case of JMX plugins, Hyperic monitors attributes of MBeans. The main metric attribute is name. The name or alias of the metric should be the same as MBean attribute name. To see the complete list of available CXF and Camel metrics, in addition to the Hyperic information, let's see how we can find Camel routes MBean attribute names using **jconsole** tool

<span id="page-16-1"></span>You can find information about metrics at <http://support.hyperic.com/display/EVO/Metric+Parameters>

# **3.2.2. Running JConsole**

1. Type **jconsole** from Command Line.

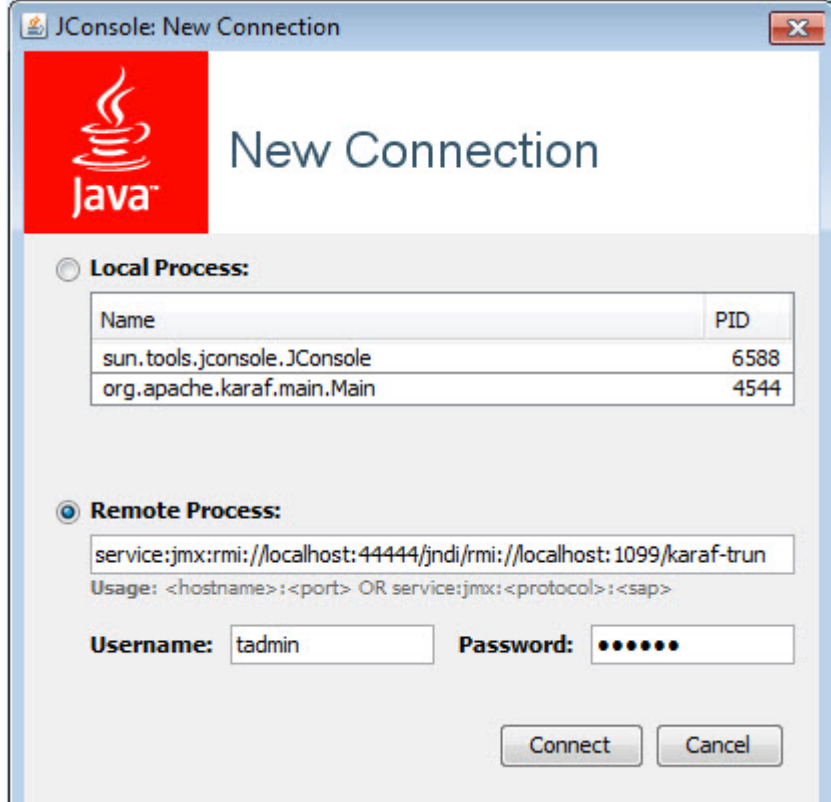

- 2. Set remote JMX URL by selecting remote process and click on **Connect**. This opens the Java Monitoring & Management console.
- 3. After connection, choose **MBeans** tab.

For Camel you should see:

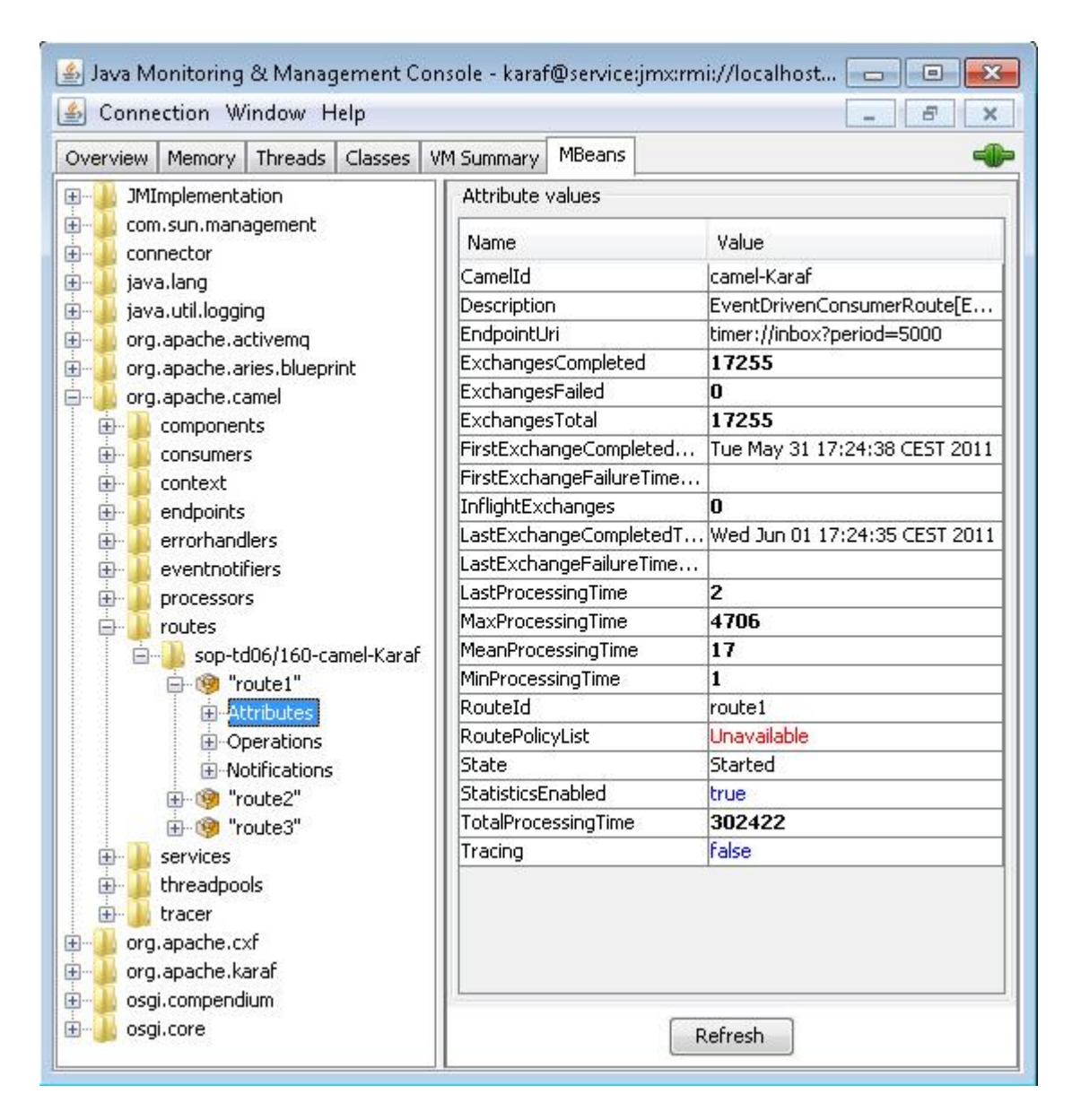

The attributes provided by Camel routes include:

- Exchanges Completed
- Exchanges Failed
- Exchanges Total
- Last Processing Time
- Max Processing Time
- Mean Processing Time
- Min Processing Time
- Total Processing Time

For CXF you should see:

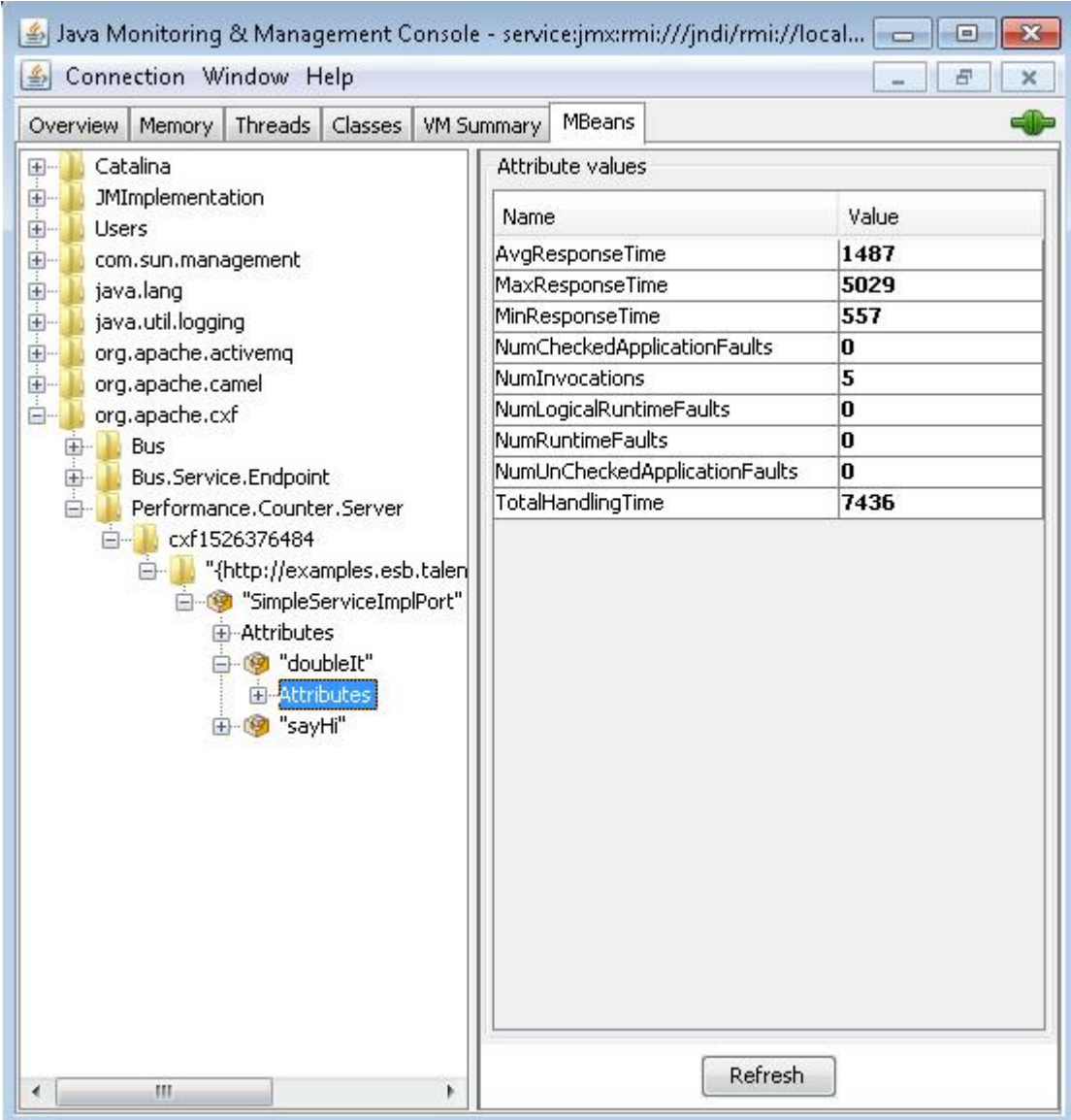

The attributes provided by CXF services include:

- Availability
- Number of Invocations
- Total Handling Time
- Num Checked Application Faults
- Num Logical Runtime Faults
- Num Runtime Faults
- Num Unchecked Application Faults

<span id="page-20-0"></span>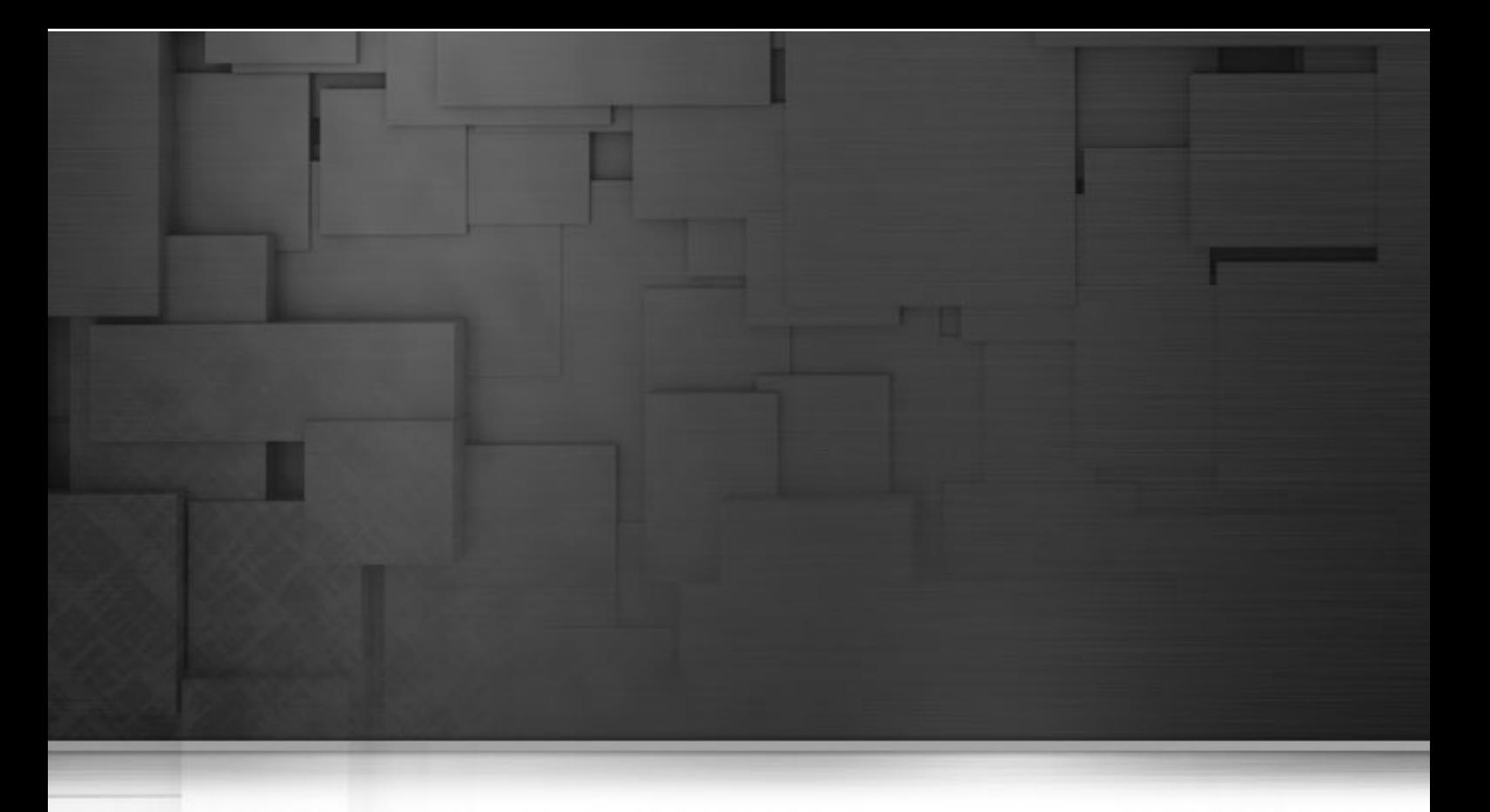

# **Chapter 4. Nagios Integration**

Nagios is an Open Source monitoring application which allows users to identify infrastructure problems before they impact on important business processes. Nagios monitors the entire IT infrastructure to ensure services, applications and business processes are working as expected.

In the case of critical problems in the infrastructure, Nagios can alert the IT department. That allows them to start fixing any issues as early as possible, before they affect the business processes.

<span id="page-20-1"></span>In this chapter we describe how to monitor the Talend ESB infrastructure using Nagios.

# **4.1. Architecture overview of Nagios and Talend ESB**

This is a diagram of how the Nagios functionality is integrated into Talend ESB - typically, the Nagios server is monitoring the OSGi container on the right, which may be a Talend Runtime container:

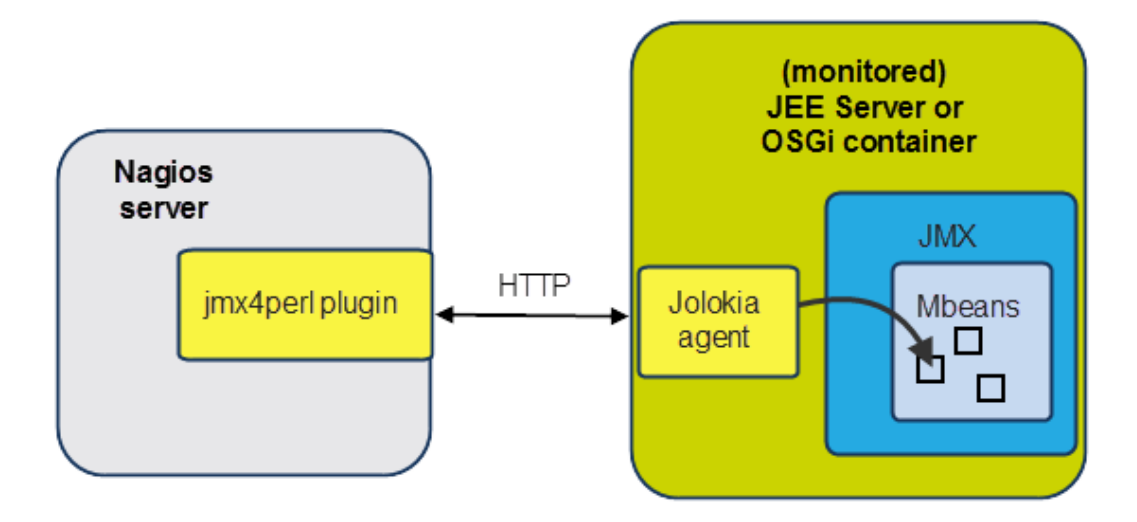

Jmx4Perl provides an alternative way of accessing JMX (Java Management Extensions) on JEE Servers or OSGi containers. It uses an agent-based approach where a small Java Web application (Jolokia), is deployed on the application server, and provides HTTP/JSON-based access to JMX MBeans registered within the application server.

In Talend ESB, for convenience, Jolokia has been integrated into the Talend Runtime container as an OSGi agent and also integrated into ActiveMQ using a JAR file.

This table is an overview of components in the jmx4perl distribution:

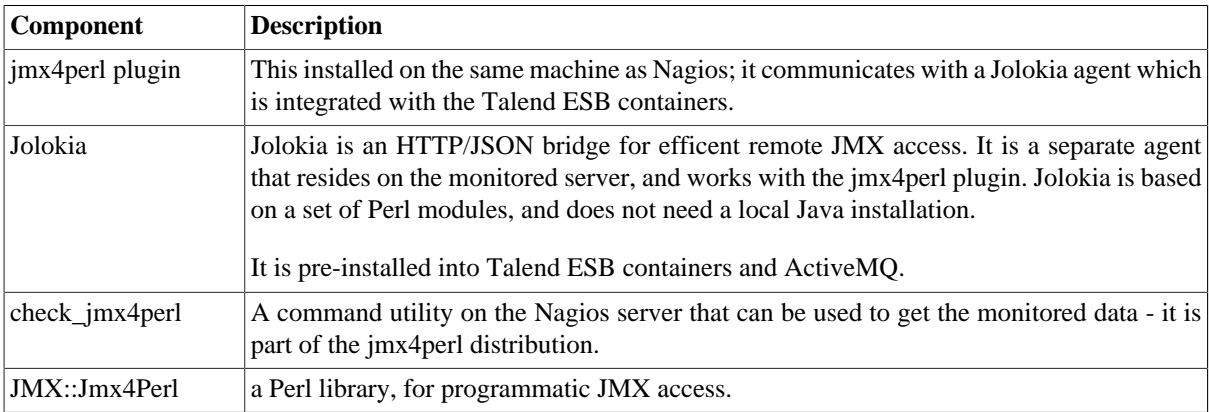

#### **More Information**

For more information, see:

- Nagios: <http://www.nagios.com>
- Jolokia:<http://www.jolokia.org>
- Jmx4perl:<http://labs.consol.de/jmx4perl>

# <span id="page-21-0"></span>**4.2. Installing jmx4perl plugin to Nagios**

In this section we describe how to download and install the jmx4perl plugin to a Nagios server.

 $\mathbf{\Theta}$ 

### **4.2.1. Prerequisites**

Nagios Open Source version or Nagios XI 2011 version should be installed into Linux platform (or VM). To download Nagios, go to<http://www.nagios.org/download>, and follow the installation instructions.

Note: Nagios Open Source 3.3.1 and Nagios XI 2011 version have been tested, but previous versions of Nagios may also work with Talend Runtime.

You also need an installation of the Talend Runtime, which may be on different host (for example, a Windows machine) to the Nagios installation.

### **4.2.2. Downloading the jmx4perl plugin**

Download the jmx4perl plugin to the Nagios server machine, from [http://search.cpan.org/CPAN/authors/id/R/RO/](http://search.cpan.org/CPAN/authors/id/R/RO/ROLAND/jmx4perl-1.04.tar.gz) [ROLAND/jmx4perl-1.04.tar.gz](http://search.cpan.org/CPAN/authors/id/R/RO/ROLAND/jmx4perl-1.04.tar.gz) to, for example, / tmp.

# **4.2.3. Building the jmx4perl plugin**

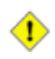

#### **Root permissions**

The main commands and scripts in this section (cpan, Build.PL, the Build perl script) need to be run with root permissions, for example, as root or using **sudo**.

We use the Perl CPAN (Comprehensive Perl Archive Network) shell here to download missing dependencies.

1. Extract the jmx4perl distribution:

```
$ cd /usr/local/src
# tar zxvf /tmp/jmx4perl-1.04.tar.gz
# ln -s -f jmx4perl-1.04 jmx4perl
```
2. Install the build module:

```
# cpan
cpan[1]> install Module::Build
cpan[1]> exit
```
- 3. This step installs missing dependencies for jmx4perl. There are two ways of doing this:
	- A Build perl script is created later in this section; if you have a Build script that was previously created (for example, during an similar installation on another machine), then it's quicker to use it here:

```
# cd /usr/local/src/jmx4perl
# ./Build installdeps
```
• If you don't have a previously-created Build script, then explicitly install jmx4perl dependencies (and accept the default values to any questions):

```
# cpan
cpan[1]> install Config::General
cpan[2]> install Crypt::Blowfish_PP
```

```
cpan[3]> install File::SearchPath
cpan[4]> install JSON
cpan[5]> install Module::Find
cpan[6]> install Nagios::Plugin
cpan[7]> install Term::Clui
cpan[8]> install Term::ReadKey
cpan[9]> install Term::ReadLine::Perl
cpan[10]> install Term::ShellUI
cpan[11]> install Term::Size
cpan[12]> exit
```
4. Run the newly-created Build.PL script, which generates the ./Build perl script:

```
# cd /usr/local/src/jmx4perl
```
**# perl Build.PL**

#### **Don't install Jolokia with this script**

Choose 'n' for installing Jolokia in the following script. It is not required directly on the Nagios server host, and only needs to be installed within the monitored containers (Talend containers have it preinstalled). Adding Jolokia would require installing additional modules and has not been tested.

When running this script give the following answers:

```
Install 'jmx4perl' ? (y/n) [y ]y
Install 'check_jmx4perl' ? (y/n) [y ]y
Install 'cacti_jmx4perl' ? (y/n) [y ]y
Install 'j4psh' ? (y/n) [y ]y
Install Term::ReadLine::Gnu ? (y/n) [n ]n
Install 'jolokia' ? (y/n) [y ]n * see note above
```
Run the ./Build script to recheck all dependencies are installed:

#### **# ./Build installdeps**

5. Run the Build comand:

**# ./Build install**

When all these steps finished successfully, the jmx4perl plugin should be installed onto Nagios.

• Check everything has been correctly installed by communicating with a Talend Runtime container (this already has an active Jolokia agent) (please replace <jolokia\_host> with the host where the Talend Runtime container is running) :

```
$ check_jmx4perl -u http://<jolokia_host>:8040/jolokia --alias 
    MEMORY_HEAP_USED --base MEMORY_HEAP_MAX --warning 80 --critical 90
```
If you have problems getting this running, try disabling the firewall on the Jolokia (Talend Runtime container) host.

# <span id="page-24-0"></span>**4.3. The Jolokia agent and Talend software**

Jolokia is a HTTP/JSON bridge for efficient remote JMX access, and is a separate agent which was created as part of the evolution of jmx4perl.

For more information about Jolokia, see<http://www.jolokia.org/>.

For convenience, Jolokia has been integrated into the Talend Runtime container as an OSGi agent and also integrated into ActiveMQ using a JAR file (see [Section 4.1, "Architecture overview of Nagios and Talend ESB "](#page-20-1)).

# **4.3.1. Manually installing the Jolokia OSGi agent to a Talend Runtime container**

The Jolokia OSGi agent has been installed by default in the Talend Runtime container. However, this section describes how to install the Jolokia OSGi agent manually, in case it was uninstalled from the container at some point.

To install a Jolokia agent to a Talend Runtime container, execute this command at the container console:

#### **features:install tesb-jmx-http-agent**

Then, Jolokia agent bundle will be installed to the container. Run the **list** command, and the output should look like this:

[ 191] [Active] [ ] [ ] [ 60] Jolokia Agent (1.0.2)

In addition, if you access the URL [http://localhost:8040/jolokia/version,](http://localhost:8040/jolokia/version) you will see a JSON output line about version information, which indicates the Jolokia agent is running correctly.

### **4.3.2. The Jolokia agent and ActiveMQ**

The Jolokia agent (JAR file) has been already integrated into the ActiveMQ distribution (included in Talend ESB). It's ready to use out of the box.

Go to <Talend.runtime.dir>/activemq/bin, and start ActiveMQ:

```
./bin/activemq (Linux)
.\bin\activemq.bat (Windows)
```
<span id="page-24-1"></span>Then, if you access the URL <http://localhost:8161/jolokia/version>, you will see a JSON output line about version information, which indicates the Jolokia agent is running correctly.

# **4.4. Using Nagios configuration templates**

In this section we look at configuring Nagios to select the metrics you wish to monitor.

In [Section 4.4.1, "Syntax for adding metrics for monitoring"](#page-25-0) we look in detail at the syntax in the configuration files.

In [Section 4.4.2, "Talend ESB Nagios configuration template files"](#page-26-0) we look at the relevant configuration files that ship with Talend software.

<span id="page-25-0"></span>Finally, in [Section 4.4.3, "Preparing the configuration files for running with Nagios"](#page-27-0) we use these configuration templates to configure the Nagios software, and then run the Nagios server to monitor the specified functionality.

### **4.4.1. Syntax for adding metrics for monitoring**

You can add the metrics for monitoring using the following steps and examples (these are already defined as much as possible for the shipped examples):

- 1. Edit the applicable configuration file or template in the Talend Runtime.
- 2. Define Check definition structures for the jmx4perl plugin, corresponding to the metrics that need to be monitored.
- 3. Define one or more commands for Nagios, that make use of the check\_jmx4perl command from the plugin.
- 4. Describe a host and service definition for Nagios; the service definition needs to use the command defined in the previous step.

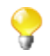

#### **jolokia\_host**

jolokia host is the host where the Jolokia agent is installed, and is being monitored by the imx4perl plugin.

You need to substitute this with a hostname or ip address for commands, or add it to /etc/hosts as described in [Section 4.4.3, "Preparing the configuration files for running with Nagios"](#page-27-0) (recommended)

Here are some corresponding examples of using these steps in the shipped Talend software configuration files. In particular, we look at the structures needed to define a metric for monitoring Active MQ:

- 1. First we look at the configuration file <Talend.runtime.dir>/add-ons/adapters/nagios/ template/activemq.cfg
- 2. In particular, look at a Check definition for ActiveMQ:

```
# Define server connection parameters
<Server tesb_activemq>
    Url = http://jolokia_host:8161/jolokia
</Server>
```

```
# checks for ActiveMQ metrics
<Check Broker_TotalConsumerCount>
   MBean = org.apache.activemq:BrokerName=$0,Type=Broker
    Attribute = TotalConsumerCount
   Name = TotalConsumerCount
    Warning 1000000
</Check>
```
(See note about jolokia\_host).

3. Here is an example of a command definition, which is in the file <Talend.runtime.dir>/add-ons/ adapters/nagios/template/jmx\_commands.cfg:

# Define a command to monitor ActiveMQ using Nagios # \$USER5\$ - user macros defining folder with check\_jmx4perl # \$USER6\$ - user macros defining folder with command configuration file # \$ARG1\$ - check name which defined in activemq.cfg # \$ARG2\$ - set broker name for activemq to be monitored # \$ARG3\$ - set destination for queue to be monitored

```
# $ARG4$ - set destination for topic to be monitored
define command {
    command_name check_jmx4perl_activemq
    command_line $USER5$/check_jmx4perl \
                 --config $USER6$/activemq.cfg \
                 --server $HOSTNAME$ \
                 --check $ARG1$ $ARG2$ $ARG3$ $ARG4$
}
```
Note that the command definition specifies the configuration file activemq.cfg which contains all the check definitions defined earlier.

Several arguments are used in this command; setting their values is described in [Section 4.4.3, "Preparing](#page-27-0) [the configuration files for running with Nagios".](#page-27-0)

4. In following configuration example (in the file <Talend.runtime.dir>/add-ons/adapters/ nagios/sample/activemq\_host.cfg) you can see how to describe the host and service definition for Nagios:

```
# Define a host 
define host{
        use activemq-host ; Name of host template to use.
                                ; This host definition will inherit 
                                ; all the variables that are defined
                               ; in (or inherited by) the linux-server 
                                ; host template definition.
       host name tesb activemq
        alias tesb_activemq
 }
define service {
    use generic-service
    service_description Broker_TotalConsumerCount
   display_name Broker_TotalConsumerCount:
   check_interval 1
    host_name tesb_activemq
    check_command check_jmx4perl_activemq!Broker_TotalConsumerCount!
localhost!example.A!ActiveMQ.Advisory.Consumer.Queue.example.A
    }
```
Note that you need to specify the values of the check\_command properties in a strict order:

- 1. the name of command used to check the metric ("check\_jmx4perl\_activemq" from jmx\_commands.cfg)
- 2. the name of check you use, from jmx4perl configuration ("Broker\_TotalConsumerCount" from activemq.cfg)
- <span id="page-26-0"></span>3. the arguments for the command

### **4.4.2. Talend ESB Nagios configuration template files**

#### **Talend configuration files for Nagios**

Note these files are only available in the Talend Open Studio for ESB and Talend Enterprise ESB Studio download packages at the moment. They are in the  $\langle$ Talend.runtime.dir>/add-ons/ adapters/nagios directory.

There are four pre-defined configuration template files which ship with Talend ESB - these contain the Check definitions. These can be used for monitoring metrics of CXF, Camel and ActiveMQ resources.

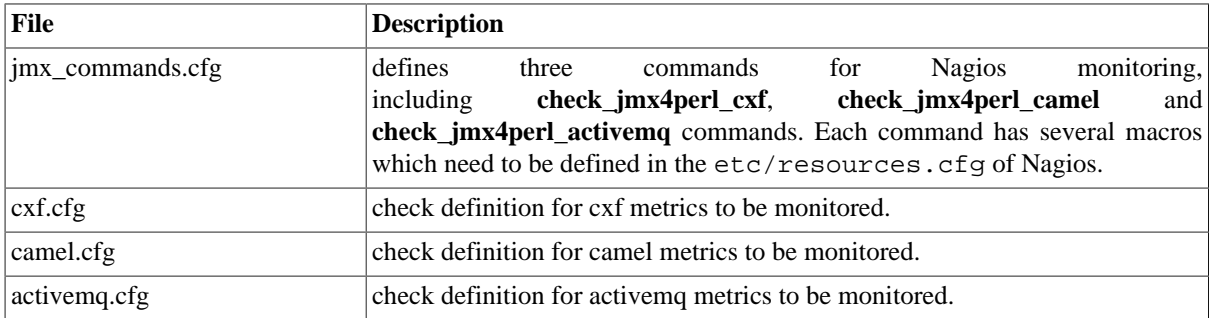

In addition, there are three sample xxx host.cfg configuration files which provided most of the useful metrics monitoring for CXF, Camel and ActiveMQ - these contain the service and host definitions. You can define your own xxx\_host.cfg for monitoring specific metrics and specific resources (CXF services, Camel routes, and so on):

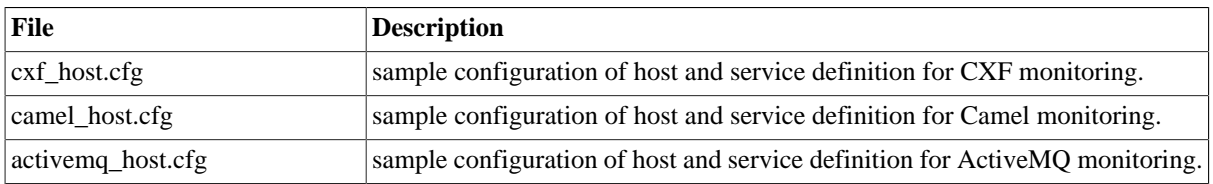

# <span id="page-27-0"></span>**4.4.3. Preparing the configuration files for running with Nagios**

In these examples, the Nagios installation directory may vary; typically it is in /usr/local/nagios, but it may not be this on all installations.

Similarily, the place to add configuration files Nagios directory is typically, but not always, /usr/ local/nagios/etc/objects, which you may need to create if it hasn't been created by the installation.

You can use commands defined in  $\gamma$ mx commands.cfq file to monitor CXF services, Camel Context and Routes, ActiveMQ Broker, Topics and Queues.

In order to do it, you do not need to change template files jmx\_commands.cfg, cxf.cfg, camel.cfg, activemq.cfg which already contain all check definitions and commands for these entities. For your own application, we suggest you add your own new\_host.cfg to monitor your own cxf service, camel route, and so on, using cxf\_host.cfg, camel\_host.cfg and activemq\_host.cfg as samples.

The process is as follows (see [Section 4.5.2, "Configure the Nagios plugin to monitor the sample applications"](#page-30-0) for an example of following this process with the shipped examples):

1. Define jolokia\_host in /etc/hosts - this name is used in subsequent files, rather than hard-coding in the ip address.

For configuration templates jolokia host means the host that has the Jolokia agent installed and would be monitored by the jmx4perl plugin. For example:

#### **192.168.1.101 jolokia\_host**

2. Put the configuration files into the configuration folder, for example,  $/usr/local/naqios/etc/$ objects/ or /etc/nagios3/etc/objects/.

In Talend Enterprise ESB Studio or Talend Enterprise ESB, the configuration files are in <Talend.runtime.dir>/add-ons/adapters/nagios.

Copy template and sample configuration files from this directory into, for example, /usr/local/ nagios/etc/objects/ or /etc/nagios3/etc/objects/, for example:

**# cp -f <Talend.runtime.dir>/add-ons/adapters/nagios/template/\*.cfg /usr/ local/nagios/etc/objects/**

**# cp -f <Talend.runtime.dir>/add-ons/adapters/nagios/sample/\*.cfg /usr/ local/nagios/etc/objects/**

3. Add the command configuration file to the existing nagios.cfg, here are some examples, which depend on where your installation puts config files:

In /usr/local/nagios/etc/nagios.cfg add this line: cfg\_file=/usr/local/nagios/etc/objects/jmx\_commands.cfg

Or in /etc/nagios3/nagios.cfg add this line: cfg\_file=/etc/nagios3/etc/objects/jmx\_commands.cfg

- 4. [Note: this step is not needed for samples, the shipped files are sufficient] Create host definitions file, for example new\_host.cfg, by, for example, copying jmx\_host.cfg. Note that you may need to edit it and add applications-specific service definitions.
- 5. [Note: this step is not needed for samples, the shipped files are sufficient]

Add the file to the existing nagios.cfg, here are some examples, which depend on where your installation puts config files:

```
In /usr/local/nagios/etc/nagios.cfg add this line:
  cfg_file=/usr/local/nagios/etc/objects/new_host.cfg
```

```
Or in /etc/nagios3/nagios.cfg add this line:
  cfg_file=/etc/nagios3/etc/objects/new_host.cfg
```
6. Define macros which will be used by  $\gamma$ mx commands.cfg in the existing resource.cfg; here are some examples, which depend on where your installation puts config files:

In /usr/local/nagios/etc/resource.cfg add these lines:

# set the path which jmx4perl plugin installed \$USER5\$=/usr/local/src/jmx4perl/scripts # set the path to where to find configuration files \$USER6\$=/usr/local/nagios/etc/objects

Or in /etc/nagios3/resource.cfg add these lines:

```
# set the path which jmx4perl plugin installed
$USER5$=/usr/local/src/jmx4perl/scripts
# set the path to where to find configuration files
$USER6$=/etc/nagios3/etc/objects
```
7. Then, restart Nagios for the changes to take effect.

#### **# service nagios restart**

Note: the name of this service may vary, depending on which package you used to install Nagios, so it may be called, for example, nagios3, instead of nagios.

# <span id="page-29-0"></span>**4.5. Examples: monitoring camel-jmx and cxfjmx sample applications**

There are two sample applications that ship with the Talend Runtime:  $camel-jmx$  and  $cxf-jmx$ , in the <Talend.runtime.dir>/examples/talend/tesb directory.

These can be built and installed on Windows or Linux. First we look at camel-jmx, and monitor the metrics in Nagios. Then we look at how to do the same with cxf-jmx.

# **4.5.1. Build and install the camel-jmx sample applications**

This sample consists of two parts:

- 1. service/ This is the CXF service packaged as an OSGi bundle.
- 2. war/ This module creates a WAR archive containing the service module. This is for Servlet container use only, not used in OSGi deployment.
- 1. From the example parent directory (<Talend.runtime.dir>/examples/talend/tesb), run the following command to install the example parent pom.xml file into the local maven repo

```
mvn install --non-recursive
```
2. From the base directory of this sample, the Maven pom.xml file can be used to build and run the demo

**cd camel-jmx**

**mvn clean install**

Running this command will build the demo and create a WAR archive and an OSGi bundle for deploying the service either to servlet or OSGi containers

3. Start Talend Runtime container

**trun.sh** (on Linux)

**trun.bat** (on Windows)

4. Add camel-jmx example features URL. Type this command in Talend Runtime container:

**features:addurl mvn:org.talend.esb.examples/camel-jmx-feature/5.1.1/xml**

5. To install the example feature, type this command in the Talend Runtime container:

#### **features:install camel-jmx-service**

After deploying the samples you can see the Camel MBeans and their attributes which can be monitored using the JDK's JConsole (see [Section 3.2.2, "Running JConsole"](#page-16-1)). These attributes are also included in the metrics that we will monitor with help of Nagios.

### <span id="page-30-0"></span>**4.5.2. Configure the Nagios plugin to monitor the sample applications**

Note: in Talend Open Studio for ESB or Talend Enterprise ESB installations, the configuration files are in <Talend.runtime.dir>/add-ons/adapters/nagios.

Note that there is an overview of this process in [Section 4.4.3, "Preparing the configuration files for running with](#page-27-0) [Nagios"](#page-27-0)

- 1. Create a local directory for the configuration files if it doesn't exist, for example: /usr/local/nagios/ etc/objects/ or /etc/nagios3/etc/objects/, depending on where your installation expects them.
- 2. Define jolokia\_host (the host where the examples are running) in /etc/hosts this name is used in subsequent files, rather than hard-coding in the ip address. For example, add the line (depending on the IP address):

**192.168.1.101 jolokia\_host**

3. Copy the template and sample configuration files into Nagios etc/objects subdirectory. Not all of these are needed for this example, but we will only reference the ones we need in the configuration files. For example:

```
cp -f <Talend.runtime.dir>/add-ons/adapters/nagios/template/*.cfg /usr/
local/nagios/etc/objects/
```

```
cp -f <Talend.runtime.dir>/add-ons/adapters/nagios/sample/*.cfg /usr/
local/nagios/etc/objects/
```
This target directory may be elsewhere in your installation, for example: /etc/nagios3/etc/ objects/.

4. Add the template configuration file to the existing nagios.cfg, here are some examples, which depend on where your installation puts config files:

In /usr/local/nagios/etc/nagios.cfg add:

cfg\_file=/usr/local/nagios/etc/objects/jmx\_commands.cfg cfg\_file=/usr/local/nagios/etc/objects/camel\_host.cfg

Or in /etc/nagios3/nagios.cfg add:

cfg\_file=/etc/nagios3/etc/objects/jmx\_commands.cfg cfg\_file=/etc/nagios3/etc/objects/camel\_host.cfg

5. Define macros which will be used by jmx\_commands.cfg in resource.cfg, here are some examples, which depend on where your installation puts config files:

In /usr/local/nagios/etc/resource.cfg add these lines:

# set the path which jmx4perl plugin installed \$USER5\$=/usr/local/src/jmx4perl/scripts # set the path to where to find configuration files \$USER6\$=/usr/local/nagios/etc/objects

Or in /etc/nagios3/resource.cfg add these lines:

```
# set the path which jmx4perl plugin installed
$USER5$=/usr/local/src/jmx4perl/scripts
# set the path to where to find configuration files
```

```
$USER6$=/etc/nagios3/etc/objects
```
6. Then, restart Nagios for the changes to take effect.

```
# service nagios restart
```
Note: the name of this service may vary, depending on which package you used to install Nagios, so it may be called, for example, nagios3, instead of nagios.

### **4.5.3. Monitoring with the Nagios web interface**

Login to the Nagios Web Interface http://<nagios\_host>/<nagios\_server>/ for example: http://localhost/nagios/, http://192.168.1.10/nagios3/ or http://192.168.198.5/nagios/.

There, you will find the status of metrics for camel-jmx example.

| Service                   | Status <b>3</b> | Duration<br>B   | Attempt & | <b>Last Check</b>                            | <b>Status Information</b>                                                            |
|---------------------------|-----------------|-----------------|-----------|----------------------------------------------|--------------------------------------------------------------------------------------|
| Current Load              | 0k.             | 262d 12h 3m 19s | 1/4       |                                              | 2012-05-18 06:34:10 OK - load average: 2.55, 1.90, 1.61                              |
| <b>Current Users</b>      | <b>Ok</b>       | 262d 12h 2m 41s | 1/4       |                                              | 2012-05-18 06:34:48 USERS OK - 1 users currently logged in                           |
| <b>HTTP</b>               | Ok.             | 262d 12h 2m 4s  | 1/4       |                                              | 2012-05-18 06:30:25 HTTP OK HTTP/1.1 200 OK - 2722 bytes in 0.002 seconds            |
| <b>PING</b>               | Ok.             | 262d 12h 1m 26s | 1/4       |                                              | 2012-05-18 06:31:03 PING OK - Packet loss = 0%, RTA = 0.06 ms                        |
| Root Partition            | Ok              | 262d 12h 0m 49s | 1/4       |                                              | 2012-05-18 06:31:40 DISK OK - free space: / 7179 MB (77% inode=84%):                 |
| <b>SSH</b>                | <b>OK</b>       | 262d 12h 0m 11s | 1/4       |                                              | 2012-05-18 06:32:18 SSH OK - OpenSSH 5.3 (protocol 2.0)                              |
| Swap Usage                | Ok.             |                 |           |                                              | 2012-05-18 06:32:55 SWAP OK - 100% free (255 MB out of 255 MB)                       |
| <b>Total Processes</b>    | Ok-             |                 |           |                                              | 2012-05-18 06:33:54 PROCS OK: 101 processes with STATE = RSZDT                       |
| Context_InflightExchanges | Ok.             | 1h 1m 40s       | 1/3       |                                              | 2012-05-18 06:34:34 OK - InflightExchanges : Value 3 in range                        |
| Context Uptime            | Ok:             | 1h 1m 25s       | 1/3       |                                              | 2012-05-18 06:34:49 OK - Uptime : '1 hour 8 minutes' as expected                     |
| Route ExchangesCompleted  | Ok.             | 1h 1m 21s       | 1/3       |                                              | 2012-05-18 06:34:53 OK - ExchangesCompleted : Value 824 in range                     |
| Route ExchangesFailed     | Ok              | $1h$ 1 $m$ 6s   | 1/3       |                                              | 2012-05-18 06:35:08 OK - Exchanges Failed: Value 0 in range                          |
| Route ExchangesTotal      | Ok.             | 1h 1m 6s        | 1/3       |                                              | 2012-05-18 06:35:08 OK - Exchanges Total : Value 827 in range                        |
| Route LastProcessingTime  | Ok.             | 1h 1m 29s       | 1/3       |                                              | 2012-05-18 06:34:45 OK - LastProcessingTime : Value 5 in range                       |
| Route MaxProcessingTime   | Warning         | $1h$ 1 $m$ $9s$ | 3/3       |                                              | 2012-05-18 06:35:05 WARNING - MaxProcessingTime : Threshold '20' failed for value 59 |
|                           |                 |                 |           | 262d 11h 59m 34s 1/4<br>262d 11h 58m 56s 1/4 |                                                                                      |

### **4.5.4. Build and install the cxf-jmx sample applications**

This sample is in <Talend.runtime.dir>/examples/talend/tesb/cxf-jmx directory and consists of a number of parts:

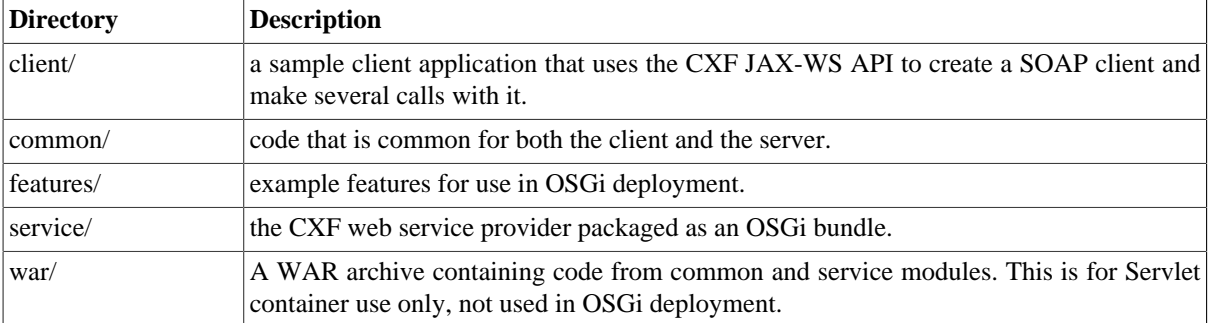

1. From the base directory of the sample, the maven pom.xml file can be used to build and run the demo

```
cd cxf-jmx
```
**mvn install**

2. Start Talend Runtime container:

**trun.sh** (on Linux)

**trun.bat** (on Windows)

3. Add cxf-jmx example features URL. Type this command in Talend Runtime container:

**features:addurl mvn:org.talend.esb.examples/cxf-jmx-feature/5.1.1/xml**

4. Install cxf-jmx example feature into the Talend Runtime container

**features:install cxf-jmx-service**

- 5. You can find wsdl at <http://localhost:8040/services/simpleService?wsdl>
- 6. Now run the client; from cxf-jmx folder run:

#### **mvn exec:java -pl client**

Note: this will include some deliberate errors (to simulate failed requests), which you can ignore:

```
 [...]
 Hi Alex!
 Hi Alex!
 Hi Alex!
 2
 4
 6
 8
 10
 [WARNING]
 java.lang.reflect.InvocationTargetException
     at sun.reflect.NativeMethodAccessorImpl.invoke0(Native Method)
 [...]
```
7. After the SOAP calls on the web service have completed, in JConsole, under  $\text{org}$  . apache.cxf you'll see the Performance.Counter.Server folder, where CXF MBeans with their attributes will be listed (see [Section 3.2.2, "Running JConsole"](#page-16-1) for more details).

Now we do the Nagios monitoring:

1. Add the template configuration file to the existing nagios.cfg, here are some examples, which depend on where your installation puts config files:

In /usr/local/nagios/etc/nagios.cfg add:

cfg\_file=/usr/local/nagios/etc/objects/cxf\_host.cfg

Or in /etc/nagios3/nagios.cfg add:

cfg\_file=/etc/nagios3/etc/objects/cxf\_host.cfg

2. Then, restart Nagios for the changes to take effect.

#### **# service nagios restart**

Note: the name of this service may vary, depending on which package you used to install Nagios, so it may be called, for example, nagios3, instead of nagios.

3. Login to the Nagios Web Interface http://<nagios\_host>/<nagios\_server>/ for example: http://localhost/nagios/, http://192.168.1.10/nagios3/ or http://192.168.198.5/nagios/.

There, you will find the status of metrics for cxf-jmx example.

### **4.5.5. Config file for Rent-a-car example**

As a further example, here is the new\_host.cfg file for the Rent-a-Car basic example (the host definitions are the same as the cxf\_host.cfg file and have been omitted):

```
define service {
   use generic-service
    service_description TESB_RAC_CRMService
    display_name TESB_RAC_CRMService
   check_interval 1
    host_name tesb_cxf
   check command check jmx4perl cxf!EndpointState!CRMServiceProvid
er!{http://services.talend.org/CRMService}CRMServiceProvider
    }
define service {
    use generic-service
    service_description TESB_RAC_ReservationService
    display_name TESB_RAC_CRMService
   check_interval 1
    host_name tesb_cxf
    check_command check_jmx4perl_cxf!EndpointState!ReservationServi
ceProvider!{http://services.talend.org/ReservationService}ReservationServic
eProvider
    }
 define service {
    use generic-service
    service_description ReservationService_ANY_FAULTS
    display_name ReservationService_ANY_FAULTS
   check_interval 1
   host_name tesb_cxf<br>check_command check im
                       check_jmx4perl_cxf!AnyFaults!ReservationServicePr
ovider!{http://services.talend.org/ReservationService}ReservationServicePro
vider
```
}

<span id="page-33-0"></span>You can run the example, add new\_host.cfg to the nagios.cfg as before, restart Nagios, and view the metrics.

# **4.6. Resources and metrics that are being monitored**

Here is a complete list of the default metrics for CXF, Camel and Activemq that are being monitored in Talend ESB. More detailed definitions can be found in <Talend.runtime.dir>/add-ons/adapters/nagios/ template/cxf.cfg, camel.cfg and activemq.cfg.

# **4.6.1. CXF services metrics**

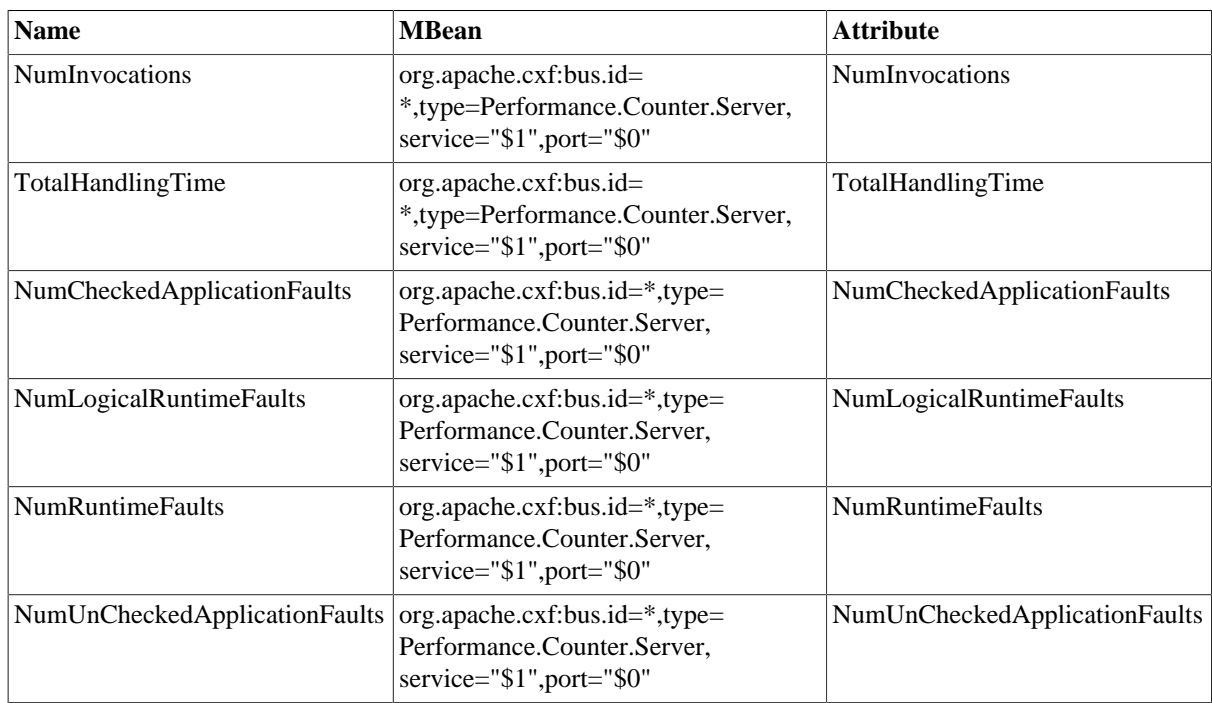

# **4.6.2. Camel routes/contexts metrics**

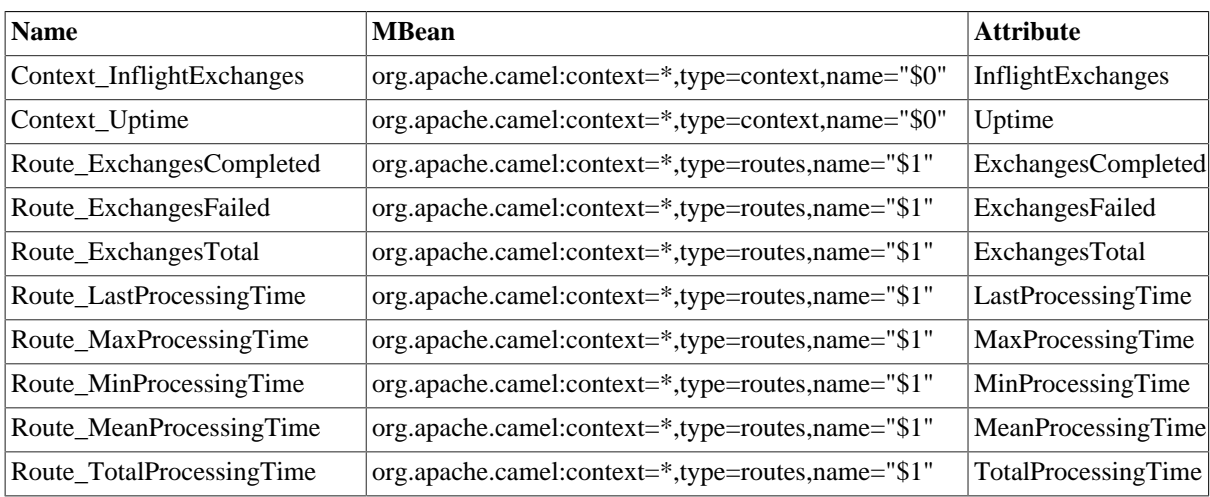

# **4.6.3. ActiveMQ queues/topics metrics**

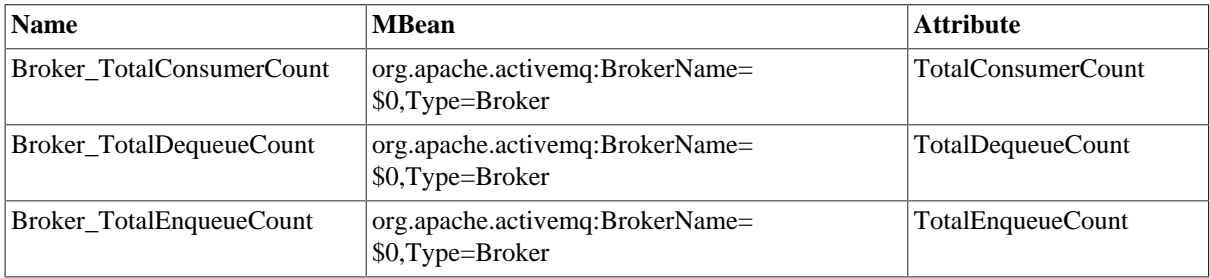

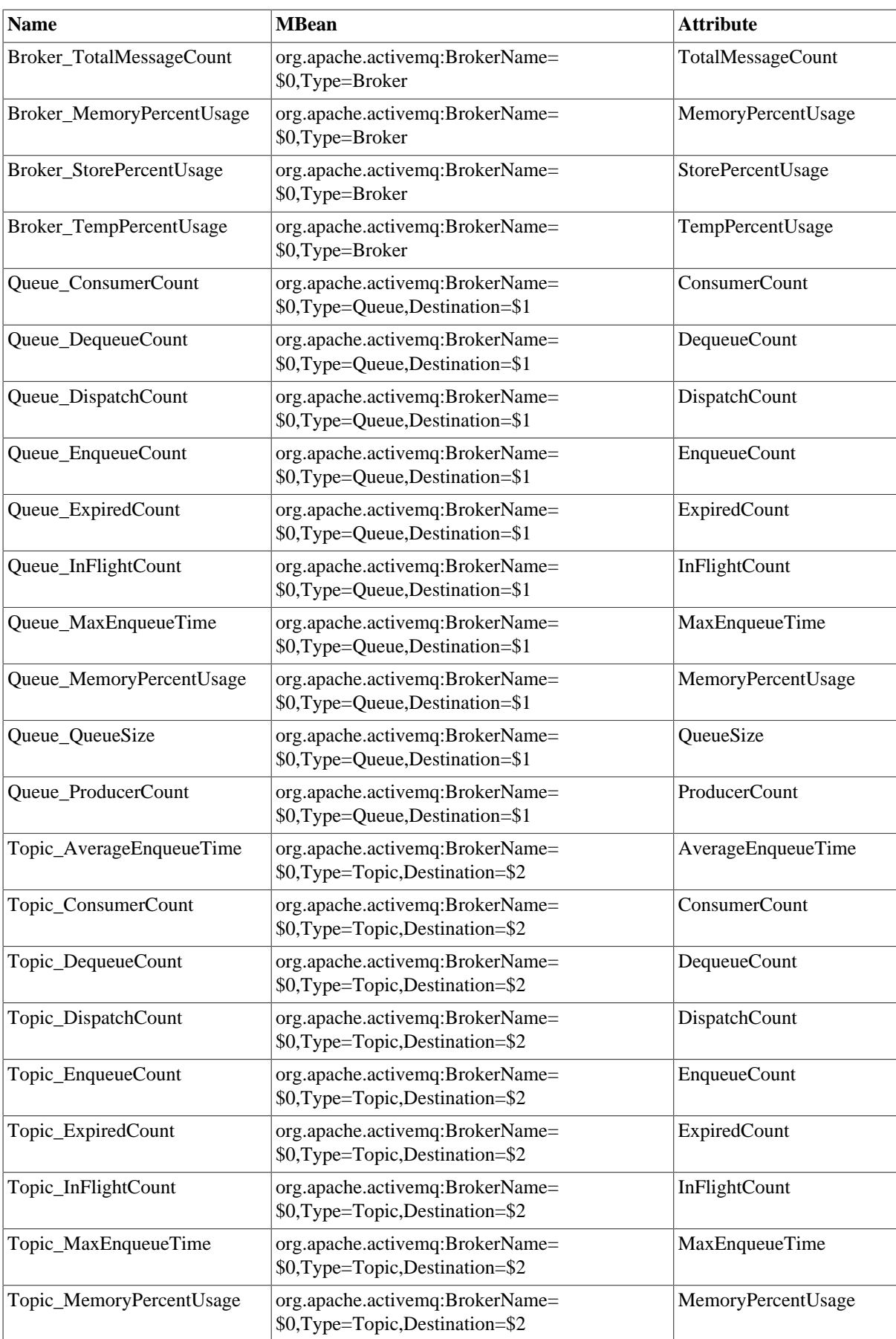

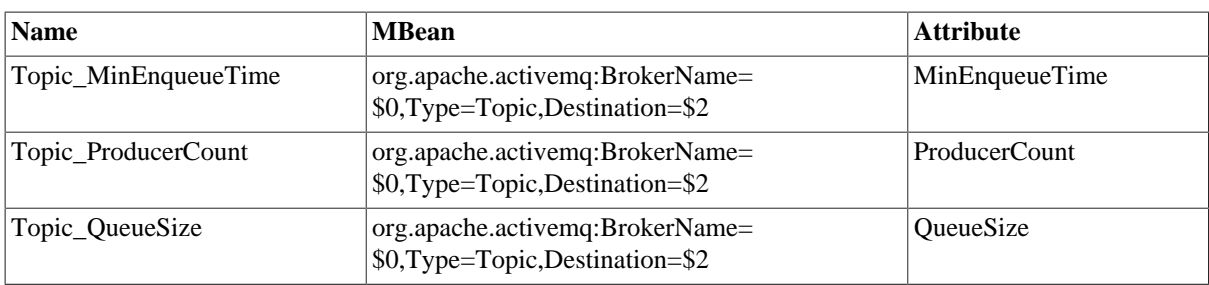

# <span id="page-36-0"></span>**4.7. Metric criteria**

This section describes the default metrics for CXF, Camel and ActiveMQ in Talend ESB, and the criteria for them signalling a state change in Nagios.

All states for Nagios checks are categorized as OK, WARNING, CRITICAL and UNKNOWN. For additional information about Nagios states see th[e State types in Nagios documentation.](http://nagios.sourceforge.net/docs/3_0/statetypes.html)

Some examples of these states are:

- All Fault metrics indicate a warning state if 1 fault has occured and a critical state if 100 faults have occured.
- Multicheck AnyFaults is used for fault status indication.
- All countable metrics indicate a warning state if a count of 1,000,000 reached. It can be tuned for specific needs.
- All memory usage metrics indicate a warning state when 80% of memory is used and CRITICAL if 90%.

Here is a complete metric semantics table:

### **4.7.1. CXF services metrics criteria**

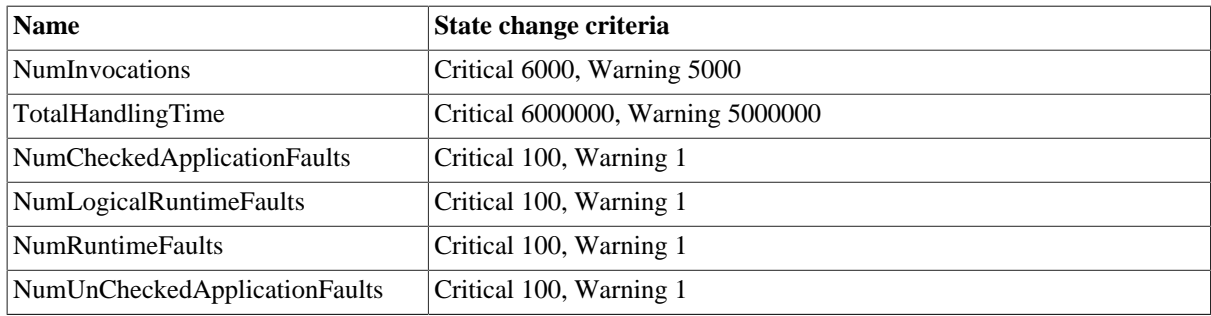

### **4.7.2. Camel routes/contexts metrics criteria**

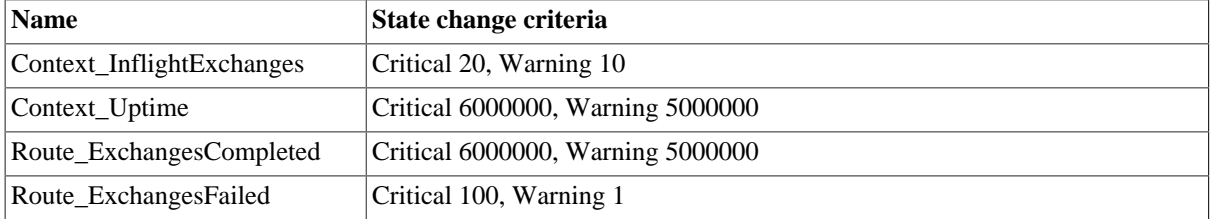

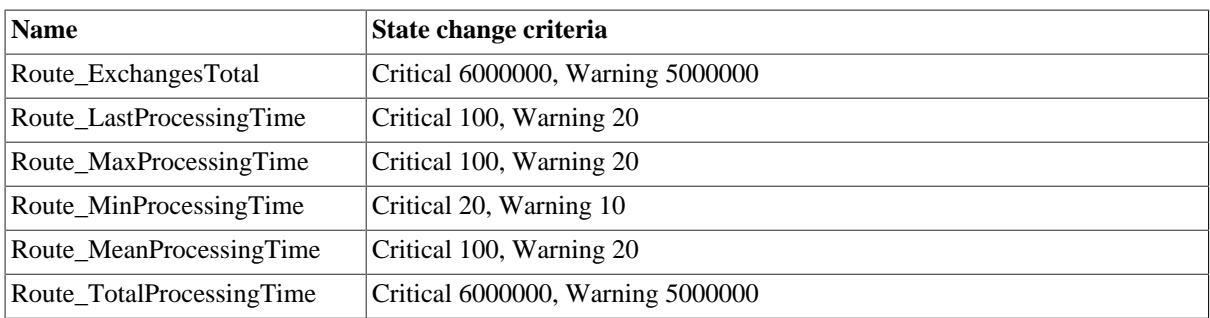

# **4.7.3. ActiveMQ queues/topics metrics criteria**

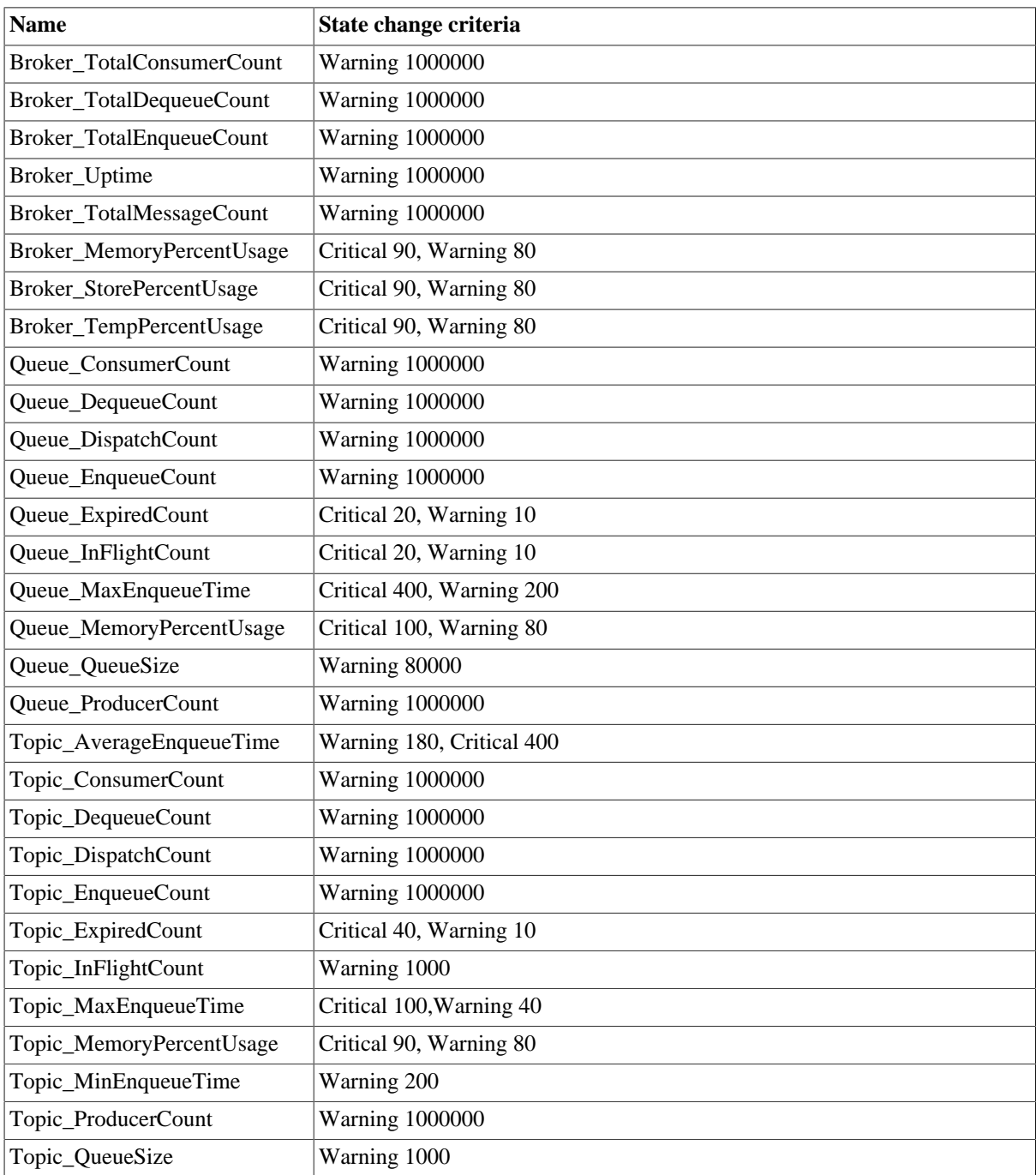